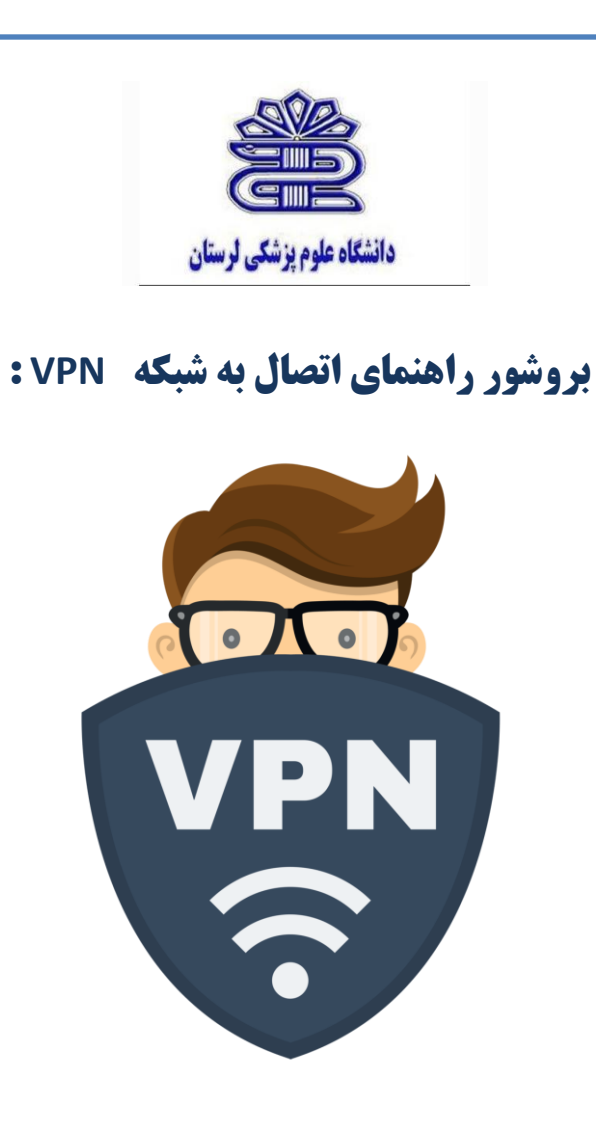

**تهیه و تنظیم : مسئول کتابخانه مرکز آموزشی درمانی شهید رحیمی لیال فرساد**

لطفا جهت ايجاد حساب كاربري بر روي رايانه شخصي و اتصال به اينترنت مراحل زير را انجام دهيد: فايل [zip.vpn](http://ui.ac.ir/Dorsapax/userfiles/file/citc/vpn.zip) بر روي Desktop دانلود و از حالت فشرده خارج نمائيد.

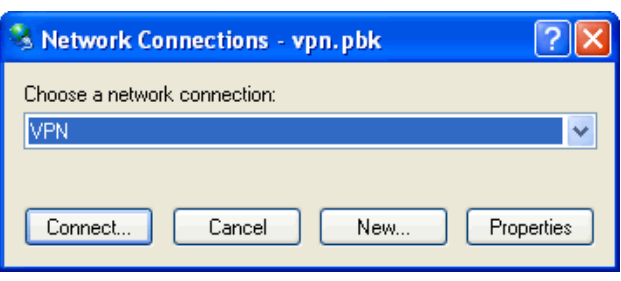

كليك بر روي فايل vpn.pbk ودرج نام كاربري (كد پرسنلي براي اساتيد و كارمندان و شماره دانشجويي براي دانشجويان) و كلمه عبور

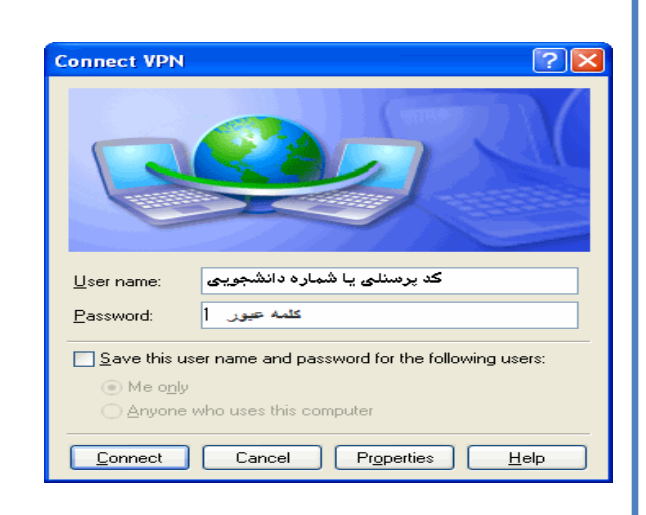

در صورت قطع اتصال با كليك مجدد روي فايل pbk.vpnو كليك روي دكمه Up Hung

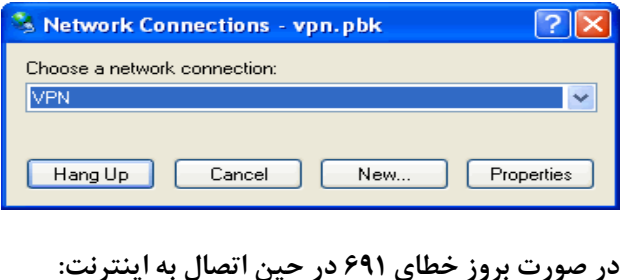

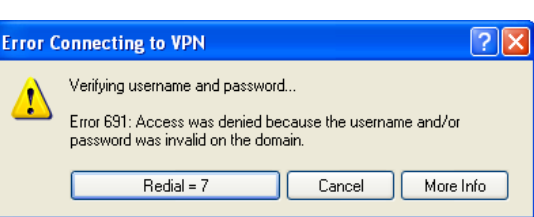

**اگر نام کاربري و يا کلمه عبور اشتباه وارد شده است :**

جهت اصالح لطفا مجددا نام كاربري و كلمه عبور را وارد كنيد تا از صحيح وارد نمودن آن اطمينان حاصل نماييد. **اگر مانده حساب کاربري اينترنت به پايان رسیده است:** 

جهت مشاهده مانده حساب به سامانه حساب كاربري اينترنت بر روي وب سايت دانشگاه بخش خدمات شبكه و سامانه هاي اطالعاتي مراجعه نماييد. در صورت اطمينان از صحت موارد باال و وجود مشكل با مسئول شبكه واحد خود(رابط مركز محاسبات و فناوري اطلاعات) تماس حاصل فرماييد